## Експериментальні вивчення можливостей сортування, фільтрації, пошуку даних з використанням технології ADO .NET На прикладі ADO\_SortFilterFind

У цьому прикладі продемонструємо всі способи сортування, фільтрації та пошуку даних, які застосовуються в ADO.NET. Кожен із методів перевірявся на таблиці з одним мільйоном записів.

Для початку роботи в конструкторі форм Designer спроектуємо форму, де розмістимо необхідні елементи керування (рис. 1).

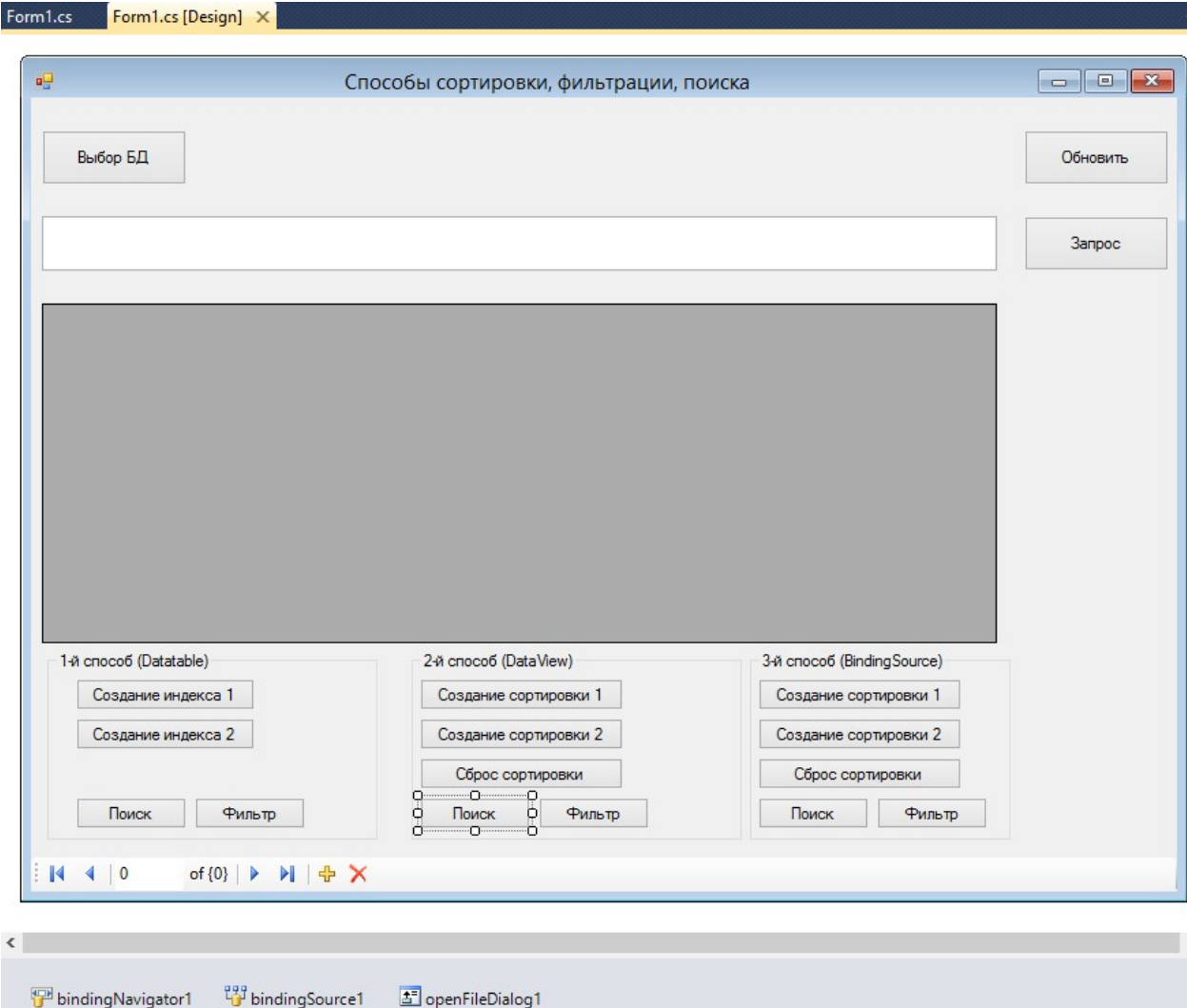

Рис. 1. Конструювання додатку ADO\_SortFilterFind Наведемо повний текст програмного коду програми ADO\_SortFilterFind:

using System; using System.Collections.Generic; using System.ComponentModel; using System.Data; using System.Data.OleDb; using System.Drawing; using System.Linq; using System.Text; using System.Windows.Forms;

```
namespace Ado22
    public partial class Form1 : Form
    ₹
        //Объект Connection с драйвером OleDb
        OleDbConnection conn:
        OleDbDataAdapter da;
        DataSet ds;
        public Form1()
        \left\{ \right.InitializeComponent();
            conn = null;da = null;ds = new DataSet();
        }
        //Открытие БД
        private void button1_Click(object sender, EventArgs e)
        \{//Открытие файла *.mdb
            openFileDialog1.FileName = "otl.mdb";
            openFileDialog1.Filter = "*.mdb|*.mdb";
            if (openFileDialog1.ShowDialog() != DialogResult.OK) return;
            //Формирование объекта Connection
            try
            ₹
                string source = "Provider=Microsoft.Jet.OLEDB.4.0;Data Source=" +
                                  openFileDialog1.FileName + ";Mode=ReadWrite";
                if (conn != null) conn.Dispose();
                conn = new OleDbConnection(source);
                conn.Open();
                textBox1.Text = "Select * From otl_tab";
            }
            catch (Exception ex)
            ſ
                MessageBox.Show(ex.Message);
            \mathcal{E}ł
        //Получение результата SQL-запроса
        private void button2_Click(object sender, EventArgs e)
        \{try
            €
                //Создание объекта Recordset
                if (da != null) da.Dispose();da = new OleDbDataAdapter(textBox1.Text, conn);
                //Сохранение данных через объект OleDbCommandBuilder
                OleDbCommandBuilder bulder = new OleDbCommandBuilder(da);
                //Символы в которые будут заключены поля и таблицы БД
                //при формировании запросов
                bulder. QuotePrefix = "[';
                bulder. QuoteSuffix = "]";
                //Сформированные запросы на Insert, Delete, Update
                string str = bulder.GetInsertCommand().CommandText+"\n\n";
                str = str + bulder.GetDeleteCommand().CommandText + "\n\n";
                str = str + bulder.GetUpdateCommand().CommandText;
                MessageBox.Show(str);
                if (ds.Tables.Count>0) ds.Tables.RemoveAt(0);
```
€

```
 da.Fill(ds); 
                bindingSource1.DataSource = ds.Tables[0]; 
                dataGridView1.DataSource = bindingSource1; 
                bindingNavigator1.BindingSource = bindingSource1; 
 } 
            catch (Exception ex) 
\{ MessageBox.Show(ex.Message); 
 } 
        } 
        //Обновление данных 
        private void button3_Click(object sender, EventArgs e) 
        { 
            try 
\{ da.Update(ds.Tables[0]); 
 } 
            catch (Exception ex) 
\{ MessageBox.Show(ex.Message); 
 } 
        } 
        //Работа с индексами, сортировкой и фильтрацией с помощью объекта DataTable 
        ///////////////////////////////////////////////////////////////////////////// 
        //Primarykey - создание индекса (уникальное поле таблицы) 
        //Find - поиск точного значения по индексированному полю 
        //Select - фильтрация данных, работает как с индексом так и без него (с индексом 
        //фильтрация данных работает мгновенно) 
        //Данный способ является самым быстрым и оптимальным - он позволяет хранить все 
        //индексы и производить быстрый и эффективный поиск 
        //Создание индекса 1 
        private void button4_Click(object sender, EventArgs e) 
        { 
            try 
\{ DateTime dt1, dt2; 
                TimeSpan tt; 
                dt1 = DateTime.Now; 
                /////////////////////////////////////////// 
                string str; 
              //Создание индексного файла по 1-му полю таблицы 
              //При создании следующих индексов-все предыдущие сохраняются. 
              //При создании индекса PrimaryKey значения в столбце должны быть уникальны 
                ds.Tables[0].PrimaryKey = new DataColumn[] { ds.Tables[0].Columns[0] }; 
                dt2 = DateTime.Now; 
               tt = dt2 - dt1; str = "Запрос выполнен в течение " + (tt.Seconds + tt.Milliseconds / 
                       1000.0).ToString() + " секунд"; 
                MessageBox.Show(str); 
 } 
            catch (Exception ex) 
\{ MessageBox.Show(ex.Message); 
 } 
        } 
        //Создание индекса 2
```

```
 3
```

```
 private void button5_Click(object sender, EventArgs e) 
        { 
            try 
\{ DateTime dt1, dt2; 
                TimeSpan tt; 
                dt1 = DateTime.Now; 
                /////////////////////////////////////////// 
                string str; 
                //Создание индексного файла по 2-му полю таблицы 
                ds.Tables[0].PrimaryKey = new DataColumn[] { ds.Tables[0].Columns[1] }; 
                dt2 = DateTime.Now; 
               tt = dt2 - dt1; str = "Запрос выполнен в течение " + (tt.Seconds + tt.Milliseconds / 
                      1000.0).ToString() + " секунд"; 
                MessageBox.Show(str); 
            } 
            catch (Exception ex) 
\{ MessageBox.Show(ex.Message); 
 } 
        } 
        //Поиск с помощью метода Find в таблице с последующим переходом на значение 
        private void button7_Click(object sender, EventArgs e) 
        { 
            try 
\{ DateTime dt1, dt2; 
                TimeSpan tt; 
                dt1 = DateTime.Now; 
                /////////////////////////////////////////// 
                string str=""; 
         //Поиск на точное совпадение - делается по индексному полю (Primarykey) таблицы 
                //При существующем индексе делается мгновенно 
                DataRow zap = ds.Tables[0].Rows.Find(textBox1.Text); 
                DataView datav = ds.Tables[0].DefaultView; 
               if (zap != null)\{ int pos = datav.Table.Rows.IndexOf(zap); 
                    dataGridView1.CurrentCell = dataGridView1.Rows[pos].Cells[0]; 
 } 
                else 
                   str = "Значение не найдено\n";
                dt2 = DateTime.Now; 
               tt = dt2 - dt1; str = str + "Запрос выполнен в течение " + (tt.Seconds + tt.Milliseconds 
                             / 1000.0).ToString() + " секунд"; 
                MessageBox.Show(str); 
 } 
            catch (Exception ex) 
\{ MessageBox.Show(ex.Message);
```

```
\mathcal{E}\mathcal{F}//Фильтрация данных с помощью метода Select в таблице
//Фильтр работает с индексными файлами и без них.
//Фильтр с учетом индекса делается мгновенно!!!
private void button8 Click(object sender, EventArgs e)
\mathcal{L}try
    ₹
        DateTime dt1, dt2;
        TimeSpan tt;
        dt1 = DateTime.Now;string str="";
        DataRow [] datar = ds.Tables[0].Select(textBox1.Text);
        DataTable table = ds.Tables[0];DataTable newTable = new DataTable();
        DataRow vr;
        int i;
        for (i = 0; i < table. Columns. Count; i++)
    newTable.Columns.Add(table.Columns[i].ColumnName,table.Columns[i].DataType);
        foreach (DataRow row in datar)
        ₹
            vr = newTable.PewRow();
            for (i = 0; i < table. Columns. Count; i++)
                vr[i] = row[i];newTable.Rows.Add(vr);
        \mathcal{E}//dataGridView1.DataSource = null;
        dataGridView1.DataSource = newTable;
        //dataGridView 1. DataSource = ;
        1*DataView datav = ds.Tables[0].DefaultView;
        if (data. Length > 0)
        \{int pos = datav.Table.Rows.HndexOf(data[0]);dataGridView1.CurrentCell = dataGridView1.Rows[pos].Cells[0];
        J.
        else
            str = "Нет значений, которые удовлетворяют фильтру\n";
        */
        dt2 = DateTime.Now;tt = dt2 - dt1:
        str = str + "Запрос выполнен в течение " + (tt. Seconds + tt. Milliseconds
                     / 1000.0). ToString() + " секунд";
        MessageBox.Show(str);
    \mathcal{F}catch (Exception ex)
    €
        MessageBox.Show(ex.Message);
    }
```

```
\mathbf{)}//Работа сортировкой, поиском и фильтрацией с помощью объекта DataView
//Sort - сортировка по выбранному полю или совокупности полей (влияет на
// представление данных и в текущий момент времени активна только одна)
//Find - точный поиск, который осуществляется по выбранной сортировке (работает
//быстро)
//RowFilter - фильтрация данных (работает независимо от сортировки) - всегда
//работает медленно
//Сортировка и фильтрация с помощью DataView предназначена для перестраивания
//представления данных, генерации отчетов и т.д.
//Для вычислительных операций эффективнее всего использование методов объекта
//DataTable
//Сортировка по 1-му полю
private void button9_Click(object sender, EventArgs e)
\left\{ \right.try
    \{DateTime dt1, dt2;
       TimeSpan tt;
       dt1 = DateTime.Now;string str;
        //Сортировка по первому полю
        DataView datav = ds.Tables[0].DefaultView;
        datav.Sort = ds.Tables[0].Columns[0].ColumnName;
        dt2 = DateTime.Now;tt = dt2 - dt1;str = "Запрос выполнен в течение " + (tt. Seconds + tt. Milliseconds /
              1000.0). ToString() + " секунд";
       MessageBox.Show(str);
    \mathcal{F}catch (Exception ex)
    \{MessageBox.Show(ex.Message);
    \mathcal{E}\mathcal{F}//Сортировка по 2-му полю
private void button10 Click(object sender, EventArgs e)
\mathcal{L}_{\mathcal{L}}try
    \{DateTime dt1, dt2;
       TimeSpan tt;
        dt1 = DateTime.Now;string str;
        //Сортировка по второму полю
        DataView datav = ds.Tables[0].DefaultView;datav.Sort = ds.Tables[0].Columns[1].ColumnName;
        dt2 = DateTime.Now;tt = dt2 - dt1:
        str = "Запрос выполнен в течение " + (tt. Seconds + tt. Milliseconds /
               1000.0). ToString() + " секунд";
        MessageBox.Show(str);
```

```
 } 
            catch (Exception ex) 
            { 
                MessageBox.Show(ex.Message); 
 } 
        } 
        //Сброс сортировки 
        private void button11_Click(object sender, EventArgs e) 
        { 
            try 
\{ DateTime dt1, dt2; 
                TimeSpan tt; 
                dt1 = DateTime.Now; 
                /////////////////////////////////////////// 
                string str; 
                //Сброс сортировки 
               DataView datav = ds.Tables[0].DefaultView;
                datav.Sort = ""; 
                dt2 = DateTime.Now; 
               tt = dt2 - dt1; str = "Запрос выполнен в течение " + (tt.Seconds + tt.Milliseconds / 
                        1000.0).ToString() + " секунд"; 
                MessageBox.Show(str); 
            } 
            catch (Exception ex) 
\{ MessageBox.Show(ex.Message); 
 } 
        } 
        //Поиск с помощью метода Find по отсортированному полю с использованием DataView 
        private void button12_Click(object sender, EventArgs e) 
        { 
            try 
\{ DateTime dt1, dt2; 
                TimeSpan tt; 
                dt1 = DateTime.Now; 
                /////////////////////////////////////////// 
                string str=""; 
                //Поиск с помощью метода Find по отсортированному полю 
                DataView datav = ds.Tables[0].DefaultView; 
                int pos = datav.Find(textBox1.Text); 
               if (pos >= 0)
                     dataGridView1.CurrentCell = dataGridView1.Rows[pos].Cells[0]; 
                else 
                   str = "Значение не найдено\n";
                dt2 = DateTime.Now; 
               tt = dt2 - dt1; str = str + "Запрос выполнен в течение " + (tt.Seconds + tt.Milliseconds 
                              / 1000.0).ToString() + " секунд"; 
                MessageBox.Show(str); 
 } 
            catch (Exception ex) 
\{ MessageBox.Show(ex.Message); 
 } 
        }
```

```
 //Фильтрация данных с помощью метода RowFilter - всегда выполняется медленно 
       private void button13 Click(object sender, EventArgs e)
        { 
            try 
\{ DateTime dt1, dt2; 
                TimeSpan tt; 
                dt1 = DateTime.Now; 
                /////////////////////////////////////////// 
                string str = ""; 
             //Фильтрация данных с помощью метода RowFilter - всегда выполняется медленно 
                DataView datav = ds.Tables[0].DefaultView; 
                datav.RowFilter = textBox1.Text; 
                if (datav.Count < 1) 
                     str = "Нет значений, которые удовлетворяют фильтру\n"; 
                dt2 = DateTime.Now; 
               tt = dt2 - dt1; str = str + "Запрос выполнен в течение " + (tt.Seconds + tt.Milliseconds 
                / 1000.0).ToString() + " секунд"; 
                MessageBox.Show(str); 
 } 
            catch (Exception ex) 
\{ MessageBox.Show(ex.Message); 
 } 
        } 
        //Работа сортировкой, поиском и фильтрацией с помощью объекта BindingSource 
        //////////////////////////////////////////////////////////////////// 
        //Сортировка по 1-му полю 
        private void button14_Click(object sender, EventArgs e) 
        { 
            try 
\{ DateTime dt1, dt2; 
                TimeSpan tt; 
                dt1 = DateTime.Now; 
                /////////////////////////////////////////// 
                string str; 
                //Сортировка по первому полю 
                bindingSource1.Sort = ds.Tables[0].Columns[0].ColumnName; 
                dt2 = DateTime.Now; 
               tt = dt2 - dt1; str = "Запрос выполнен в течение " + (tt.Seconds + tt.Milliseconds / 
                        1000.0).ToString() + " секунд"; 
                MessageBox.Show(str); 
 } 
            catch (Exception ex) 
\{ MessageBox.Show(ex.Message); 
 } 
        } 
        //Сортировка по 2-му полю
```

```
 private void button15_Click(object sender, EventArgs e) 
        { 
            try 
\{ DateTime dt1, dt2; 
                TimeSpan tt; 
                dt1 = DateTime.Now; 
                /////////////////////////////////////////// 
                string str; 
                //Сортировка по второму полю 
                bindingSource1.Sort = ds.Tables[0].Columns[1].ColumnName; 
                dt2 = DateTime.Now; 
               tt = dt2 - dt1; str = "Запрос выполнен в течение " + (tt.Seconds + tt.Milliseconds / 
                        1000.0).ToString() + " секунд"; 
                MessageBox.Show(str); 
 } 
            catch (Exception ex) 
\{ MessageBox.Show(ex.Message); 
 } 
        } 
        //Сброс сортировки 
        private void button17_Click(object sender, EventArgs e) 
        { 
            try 
\{ DateTime dt1, dt2; 
                TimeSpan tt; 
                dt1 = DateTime.Now; 
                /////////////////////////////////////////// 
                string str; 
                //Сброс сортировки 
                bindingSource1.Sort = ""; 
                dt2 = DateTime.Now; 
               tt = dt2 - dt1; str = "Запрос выполнен в течение " + (tt.Seconds + tt.Milliseconds / 
                        1000.0).ToString() + " секунд"; 
                MessageBox.Show(str); 
 } 
            catch (Exception ex) 
\{ MessageBox.Show(ex.Message); 
 } 
        } 
        //Поиск с помощью метода Find без учета сортировки (осуществляется 
        //последовательный поиск - всегда медленно) 
        private void button16_Click(object sender, EventArgs e) 
        { 
            try 
\{ DateTime dt1, dt2; 
                TimeSpan tt; 
                dt1 = DateTime.Now; 
                /////////////////////////////////////////// 
                string str = ""; 
                //Поиск с помощью метода Find без учета сортировки (осуществляется
```

```
 //последовательный поиск - всегда медленно) 
                 int pos = bindingSource1.Find("id",textBox1.Text); 
                if (pos >= 0)
                     dataGridView1.CurrentCell = dataGridView1.Rows[pos].Cells[0]; 
                 else 
                     str = "Значение не найдено\n"; 
                 dt2 = DateTime.Now; 
                tt = dt2 - dt1;
                 str = str + "Запрос выполнен в течение " + (tt.Seconds + tt.Milliseconds 
                       / 1000.0).ToString() + " секунд"; 
                MessageBox.Show(str); 
 } 
            catch (Exception ex) 
\{ MessageBox.Show(ex.Message); 
 } 
        } 
         //Фильтрация данных с помощью метода Filter - всегда выполняется медленно 
        private void button18_Click(object sender, EventArgs e) 
        { 
            try 
\{ DateTime dt1, dt2; 
                TimeSpan tt; 
                dt1 = DateTime.Now; 
                 /////////////////////////////////////////// 
                 string str = ""; 
                 //Фильтрация данных с помощью метода Filter - всегда выполняется медленно 
                bindingSource1.Filter = textBox1.Text; 
                DataView datav = ds.Tables[0].DefaultView; 
                if (datav.Count \langle 1 \rangle str = "Нет значений, которые удовлетворяют фильтру\n"; 
                 dt2 = DateTime.Now; 
               tt = dt2 - dt1; str = str + "Запрос выполнен в течение " + (tt.Seconds + tt.Milliseconds 
                 / 1000.0).ToString() + " секунд"; 
                MessageBox.Show(str); 
 } 
            catch (Exception ex) 
\{ MessageBox.Show(ex.Message); 
 } 
        }
```

```
}
```
}

Існує три способи роботи з сортуванням, фільтрацією та пошуком даних:

- 1. Використовуючи методи класу DataTable.
- 2. Використовуючи методи класу представлення DataView.
- 3. Використовуючи методи зв'язувача BindingSource.

При першому способі користувачеві необхідно створити індекси для полів, де відбуватиметься пошук або фільтрація даних. Можна створювати індекси, які складаються з кількох полів. Поле, за яким створюється індекс, має бути унікальним (властивість PrimaryKey). Як PrimaryKey необхідно вказати масив колонок (DataColumn).

Приклад створення індексу першого поля таблиці:

```
ds.Tables[0].PrimaryKey = new DataColumn[] { ds.Tables[0].Columns[0]}
```
Важливим є те, що всі індекси таблиці зберігаються, але створюються при початковому присвоєння. Так, індекси створюються лише один раз, а потім просто перемикаються.

Пошук здійснюється методом Find властивості таблиці Rows та повертає рядок типу DataRow. Якщо пошук невдалий – значення null. Під час пошуку вказується значення вибраного ключового поля. Метод Find шукає точне значення за активним ключем (властивість PrimaryKey).

Приклад пошуку:

DataRow zap = ds.Tables[0].Rows.Find(500000);

Для фільтрації даних використовується функція Select, яка повертає масив рядків DataRow[], що задовольняють заданій умові. Фільтрування зі створеними індексними файлами працює миттєво. При цьому не має значення, який активний індекс обрано. Фільтр може працювати і без індексів, але це буде неефективно і займе набагато більше часу.

Приклад фільтрації даних:

DataRow  $\lceil$  datar = ds. Tables $\lceil \theta \rceil$ . Select("id>500000 and id<700000");

## Висновок

Для рішень різноманітних обчислювальних завдань цей спосіб є найефективнішим. Користувач один раз створює необхідні індекси та робить пошук та фільтрацію з максимальною швидкістю.

Другий і третій способи працюють з представленням (об'єкт DataView), яке має відображатися в елементах керування, наприклад, DataGridView. Це зручно для організації звітів, де потрібно візуалізувати (представити у наочному вигляді) дані.

Об'єкт DataView містить такі властивості та методи:

1. Sort – властивість, яка задає сортування і перебудовує об'єкт представлення (сортування може бути задане по кількох полях). У даний момент активне тільки одне сортування.

Приклад сортування:

DataView datav = ds.Tables[0].DefaultView; datav.Sort = ds.Tables[0].Columns[0].ColumnName;

2. Find – метод точного пошуку за ключем сортування (Sort) – може містити кілька полів для пошуку. Без встановлення сортування Find не працюватиме! При успішному пошуку повертається позиція знайденого рядка представлення, інакше – значення -1.

Приклад пошуку:

```
DataView datav = ds.Tables[0].DefaultView; 
int pos = datav.Find(textBox1.Text);
```
3. RowFilter – метод фільтрації даних. На великих обсягах даних цей метод працює дуже довго, незважаючи на встановлену властивість Sort. Не виявлено особливих відмінностей при роботі методу з сортуванням та без нього.

Приклад фільтрації даних:

```
DataView datav = ds.Tables[0].DefaultView; 
datav.RowFilter = "id>500000 and id<700000";
```
При роботі з елементом BindingSource спостерігаємо аналогічні результати сортування та фільтрації даних. Щодо пошуку, то він робиться послідовно і без урахування сортування. Такий пошук застосовувати недоцільно.

Приклад сортування через BindingSource:

bindingSource1.Sort = ds.Tables[0].Columns[0].ColumnName;

Пиклад фільтрації за допомогою BindingSource:

bindingSource1.Filter = "id>500000 and id<700000";

Приклад пошуку за допомогою BindingSource:

int pos = bindingSource1.Find("id",500000);

## Загальний висновок:

Для ефективного пошуку та фільтрації даних, а також створення відразу кількох індексів слід користуватися методами та властивостями класу **DataTable (PrimaryKey – створення та вибір індексу, Find – пошук, Select –** фільтрація). При цьому і фільтр, і пошук працюватимуть миттєво.

Для зміни представлення даних в елементах керування, скажімо для формування звітів, можна використовувати методи класу DataView (Sort, Find, RowFilter) або BindingSource зв'язувача (Sort, Find, Filter). При цьому буде не висока швидкість на великих обсягах даних, оскільки головна мета сортування та фільтрації перебудувати представлення існуючої таблиці для відображення у відповідному елементі.

На рис. 2. наведемо результат виконання програми ADO\_SortFilterFind.

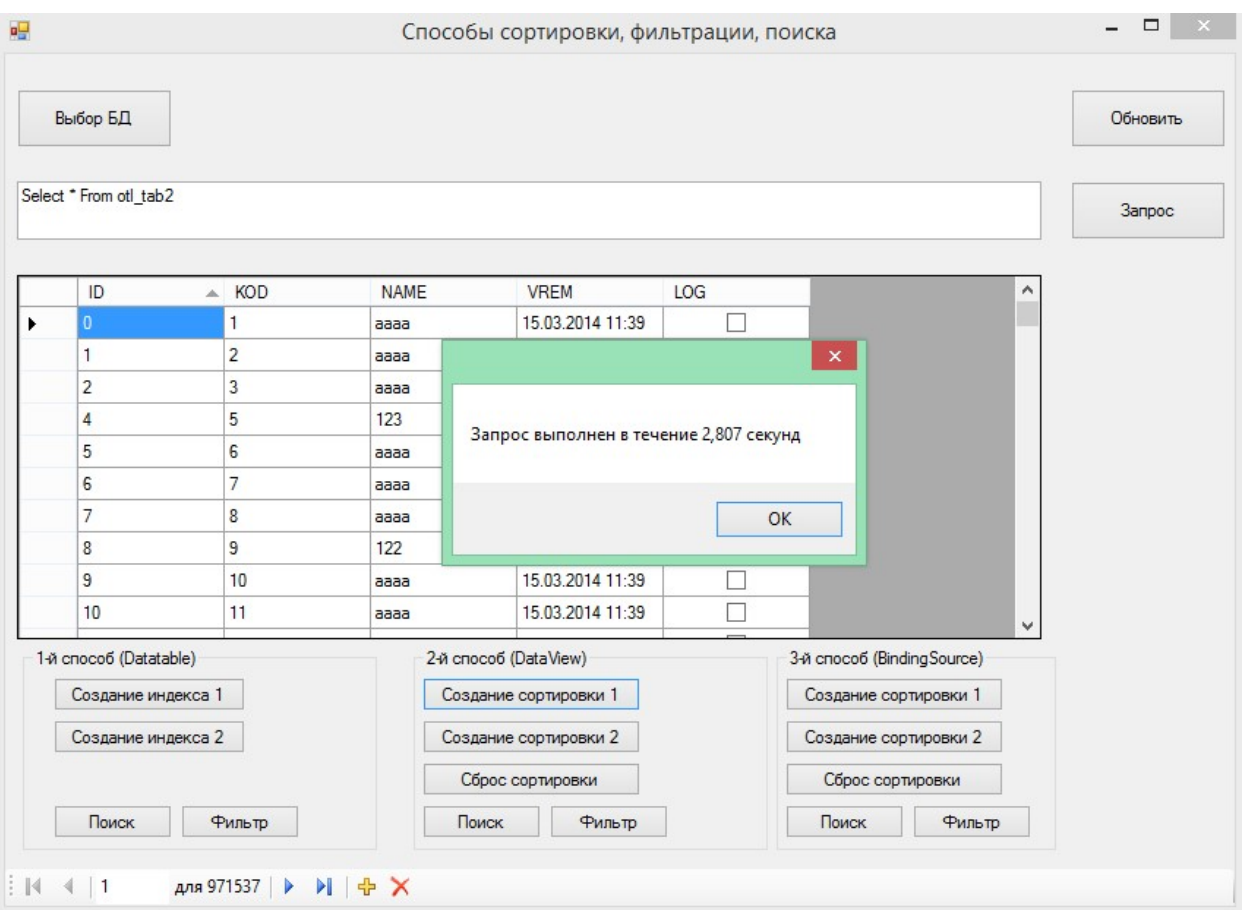

Рис. 2. Результат роботи програми ADO\_SortFilterFind